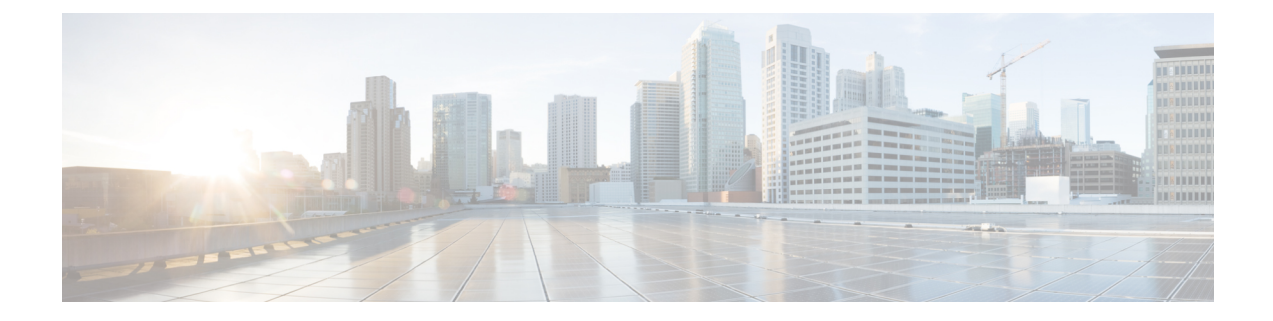

# **Flexlink+** の設定

- FlexLink+ の制約事項 (1 ページ)
- FlexLink+ について (1 ページ)
- Flexlink+ の設定方法 (3 ページ)
- FlexLink+ の設定例 (5 ページ)
- FlexLink+ の機能履歴 (6 ページ)

### **FlexLink+** の制約事項

• FlexLink+ は、レイヤ 2 トランクポートおよびポートチャネルでのみサポートされ、レイ ヤ 3 ポートおよび VLAN で設定されたインターフェイスではサポートされません。

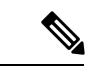

FlexLink+ は、アクセスモードで設定されたポートチャネルでは サポートされません。 (注)

# **FlexLink+** について

次のセクションは、FlexLink+ の概要について説明します。

### **FlexLink+**の概要

FlexLink+ 機能を使用すると、レイヤ 2 インターフェイス(トランクポートまたはポートチャ ネル)のペアを、一方のインターフェイスが他方のインターフェイスのバックアップとして機 能するように設定できます。FlexLink+は、2つのネットワークノード間に単純なリンク冗長性 が必要な場合に、スパニングツリープロトコル(STP)の代替ソリューションを提供します。 STP は、リンク冗長性を提供し、ネットワークのループを防止する完全なソリューションで す。ネットワーク内の 2 つのノード間に高速リンク冗長性が必要な場合は、FlexLink+ を使用 する方が簡単かつ迅速です。FlexLinkは、通常、ユーザーがデバイスでSTPを実行したくない

場合に、サービスプロバイダーまたはエンタープライズネットワークで設定されます。デバイ スがSTPを実行中の場合は、STPがすでにリンクレベルの冗長性またはバックアップを提供し ているため、FlexLink は不要です。

FlexLink+ では、リンクの 1 つがアップでトラフィックを転送しているときは、もう一方のリ ンクがスタンバイモードで、アクティブなリンクがシャットダウンした場合にトラフィックの 転送を開始できるように準備しています。プライマリリンクがシャットダウンされると、スタ ンバイ リンクがトラフィックの転送を開始します。アクティブ リンクがアップに戻った場合 はスタンバイ モードになり、トラフィックが転送されません。FlexLink+ がスイッチスタック で設定されている場合、ペアの 2 つの L2 インターフェイスはそれぞれ同じデバイス上に存在 することも、異なるデバイス上に存在することもできます。

### **FlexLink+** の設定

次の図で、スイッチ A のポート 1 と 2 はアップリンクスイッチ B と C に接続されています。 それらは FlexLink+ で設定されているため、インターフェイスのうち 1 つだけがトラフィック を転送し、その他はスタンバイモードになります。ポート1がアクティブリンクになる場合、 ポート1とスイッチBとの間でトラフィックの転送を開始し、ポート2(バックアップリン ク)とスイッチCとの間のリンクでは、トラフィックは転送されません。ポート1がダウンす ると、ポート2がアップ状態になってスイッチCへのトラフィックの転送を開始します。ポー ト 1 が再びアップ状態に戻ってもスタンバイ モードになり、トラフィックを転送しません。 ポート 2 がトラフィック転送を続けます。

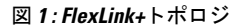

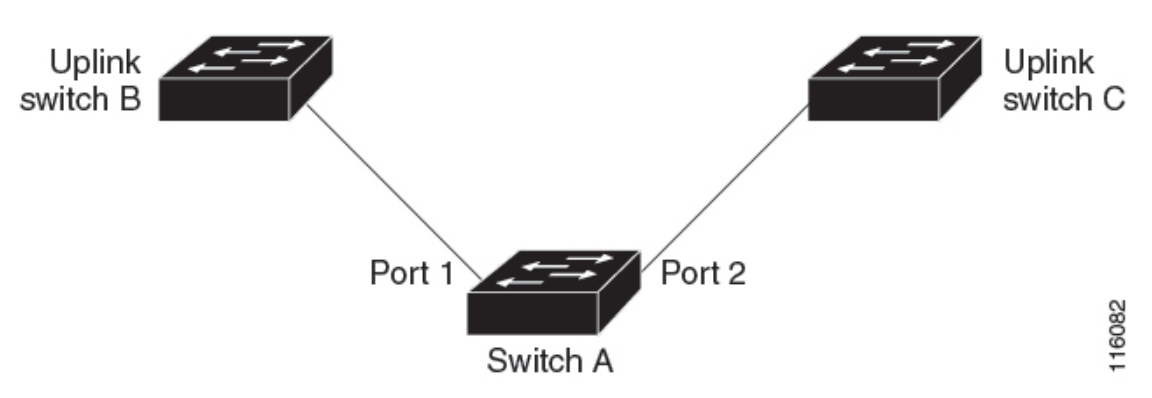

FlexLink+ ポート(この場合はスイッチ B とスイッチ C)に接続するアップリンク スイッチ イ ンターフェイスで STP が設定されている場合は、高速コンバージェンスのため、このような アップリンク スイッチ インターフェイスで **spanning-treeportfast trunk** コマンドを実行するこ とをお勧めします。

Flexlink+には、マルチキャストトラフィックのコンバージェンスを改善するための最適化が含 まれています。最適化では、レイヤ 2 マルチキャスト スヌーピング メカニズムが使用され、 Flexlink+が設定されたポートに接続されたアップリンクスイッチで、同じレイヤ2マルチキャ ストスヌーピング機能が有効になっている必要があります。

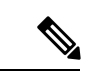

IPv4 マルチキャストの場合、IGMP スヌーピングはデフォルトでオンになっています。アップ リンクスイッチでIGMPスヌーピングを無効にする必要がある場合は、Flexlink+ホストスイッ チでも無効にする必要があります。そうしないと、IGMP レポートがアクティブおよびスタン バイ Flexlink+ ポートでループし、CPU 使用率が過度に高くなる可能性があります。 (注)

## **Flexlink+** の設定方法

ここでは、Flexlink+ の設定方法について説明します。

### **Flexlink+** のアクティブポートの設定

FlexLink+ のアクティブ ポートを設定するには、次の手順に従います。

#### 手順

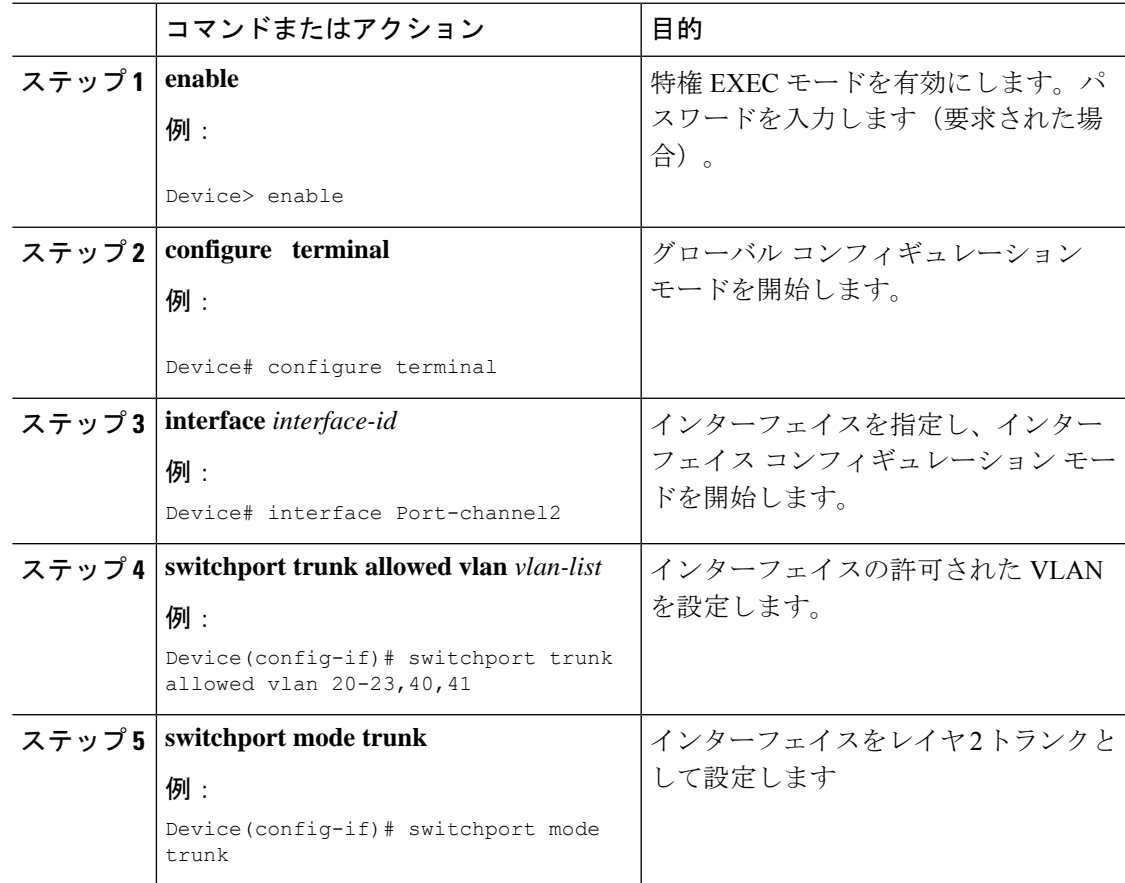

I

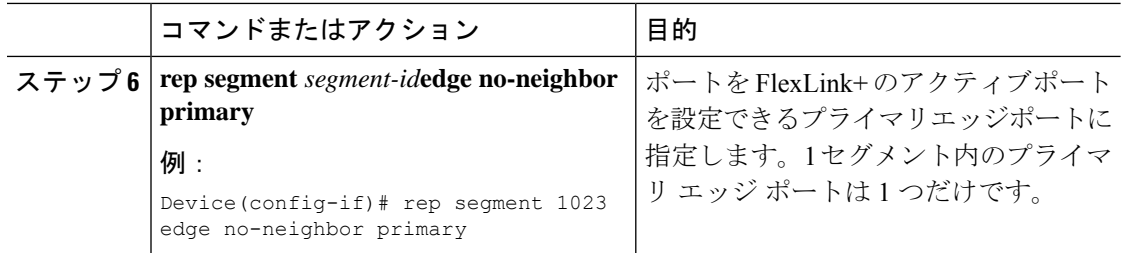

## **FlexLink+** のスタンバイポートの設定

#### 手順

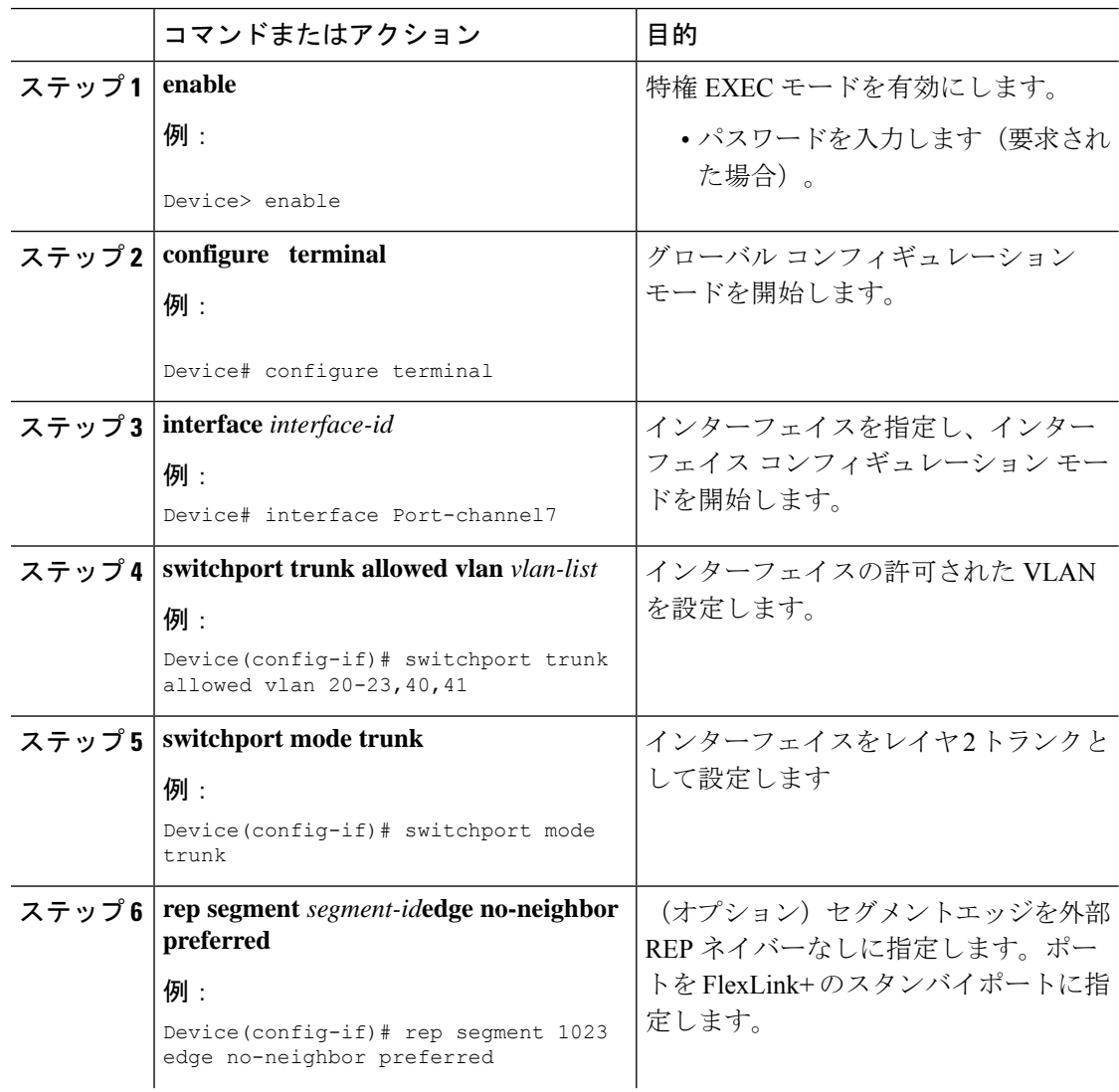

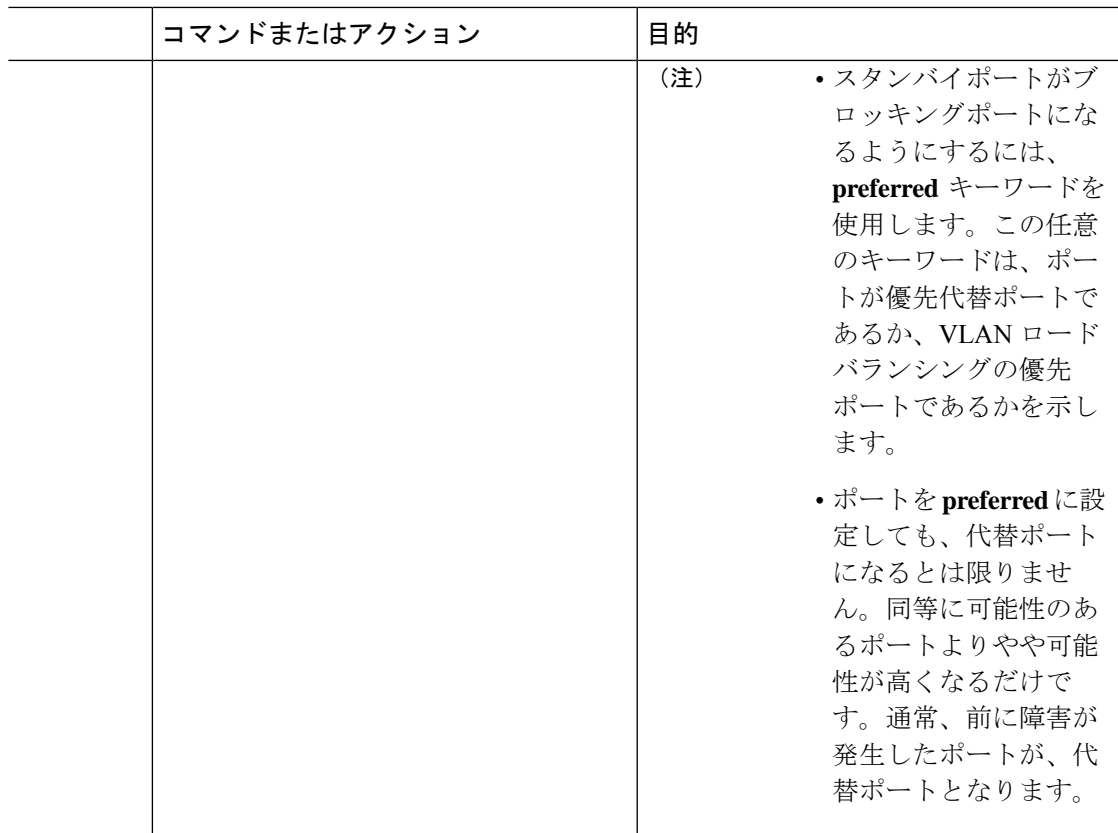

## **FlexLink+** の設定例

次の項に、FlexLink+ の設定例を示します。

### 例:**Flexlink+** のアクティブポートの設定

次に、FlexLink+ のアクティブポートを設定する方法の例を示します。

```
Device# interface Port-channel2
Device(config-if)# switchport trunk allowed vlan 20-23,40,41
 Device(config-if)# switchport mode trunk
Device(config-f)# rep segment 1023 edge no-neighbor primary
```
### 例:**FlexLink+** のスタンバイポートの設定

次に、FlexLink+ のスタンバイポートを設定する方法の例を示します。

Device# **interface Port-channel7** Device(config-if)# **switchport trunk allowed vlan 20-23,40,41** Device(config-if)# **switchport mode trunk** Device(config-f)# **rep segment 1023 edge no-neighbor preferred**

### **FlexLink+** の機能履歴

次の表に、このモジュールで説明する機能のリリースおよび関連情報を示します。

これらの機能は、特に明記されていない限り、導入されたリリース以降のすべてのリリースで 使用できます。

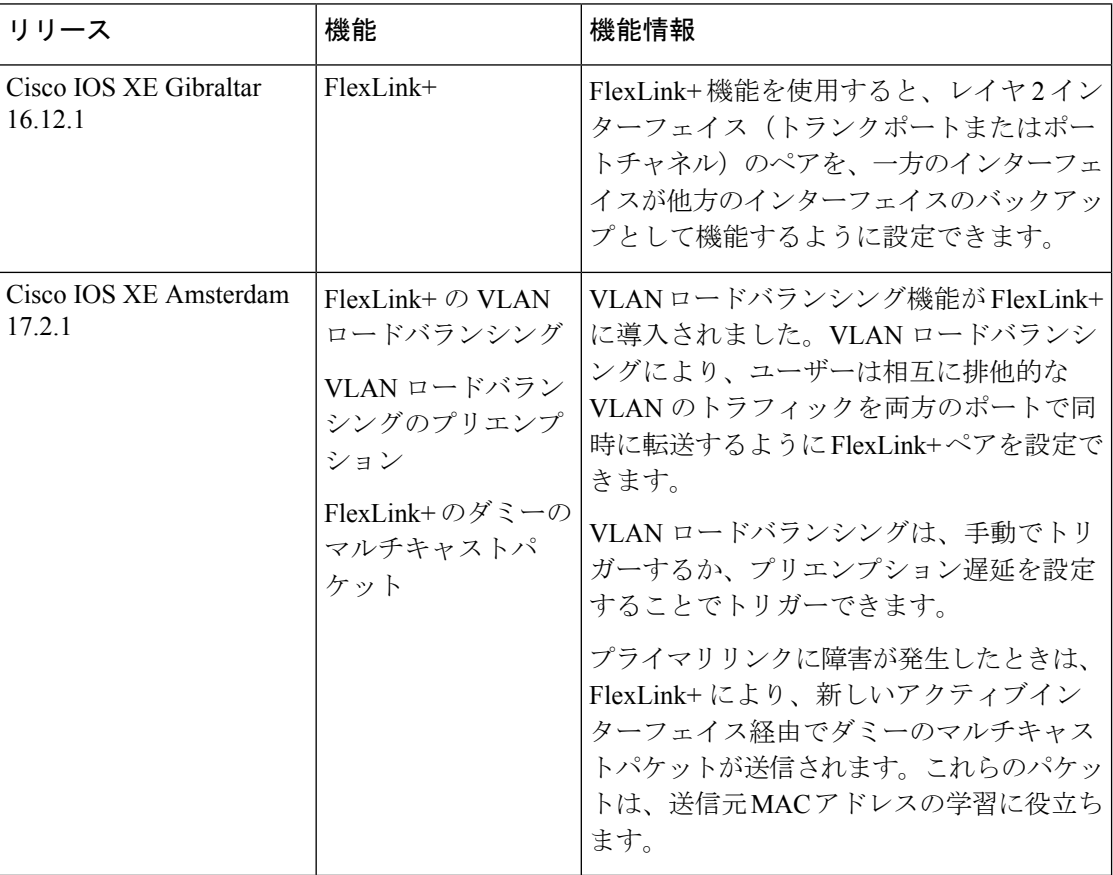

CiscoFeature Navigatorを使用すると、プラットフォームおよびソフトウェアイメージのサポー ト情報を検索できます。Cisco Feature Navigator には、<http://www.cisco.com/go/cfn> [英語] からア クセスします。

翻訳について

このドキュメントは、米国シスコ発行ドキュメントの参考和訳です。リンク情報につきましては 、日本語版掲載時点で、英語版にアップデートがあり、リンク先のページが移動/変更されている 場合がありますことをご了承ください。あくまでも参考和訳となりますので、正式な内容につい ては米国サイトのドキュメントを参照ください。